## Водич за електронску доставу решења, докумената и обавештења од стране јавне управе

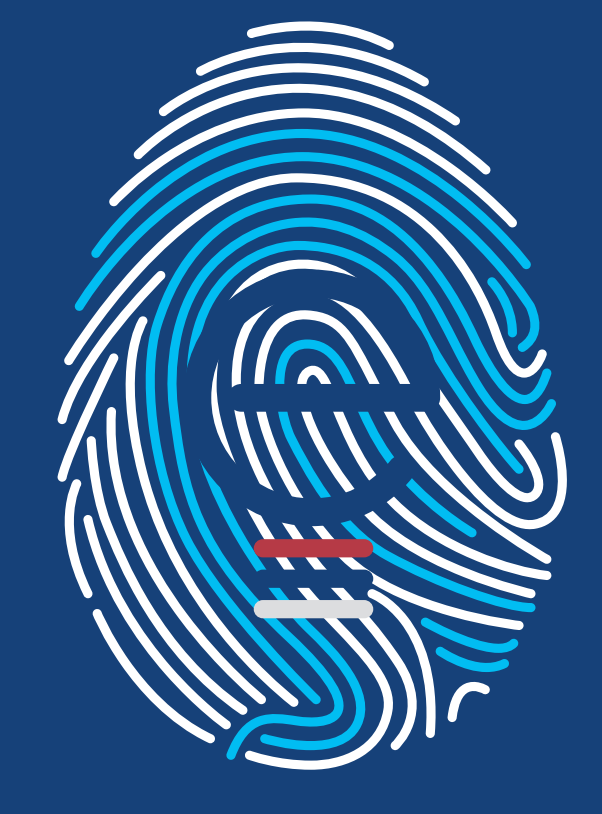

# **Водич за еДоставу**

## **Водич за еДоставу**

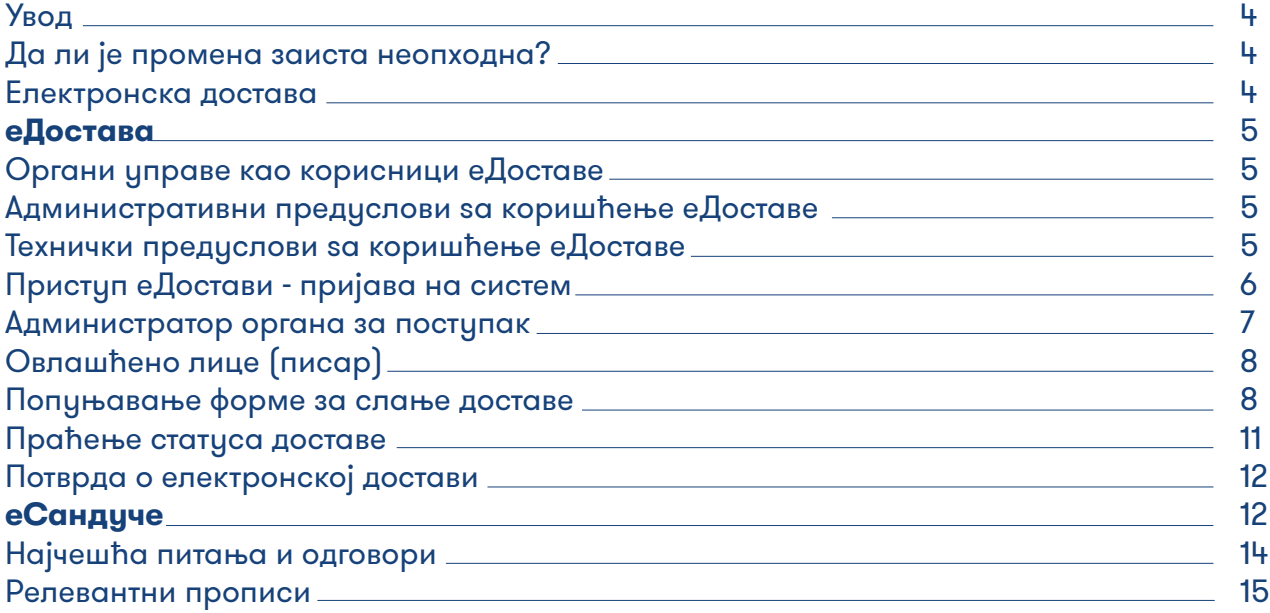

Водич за еИД

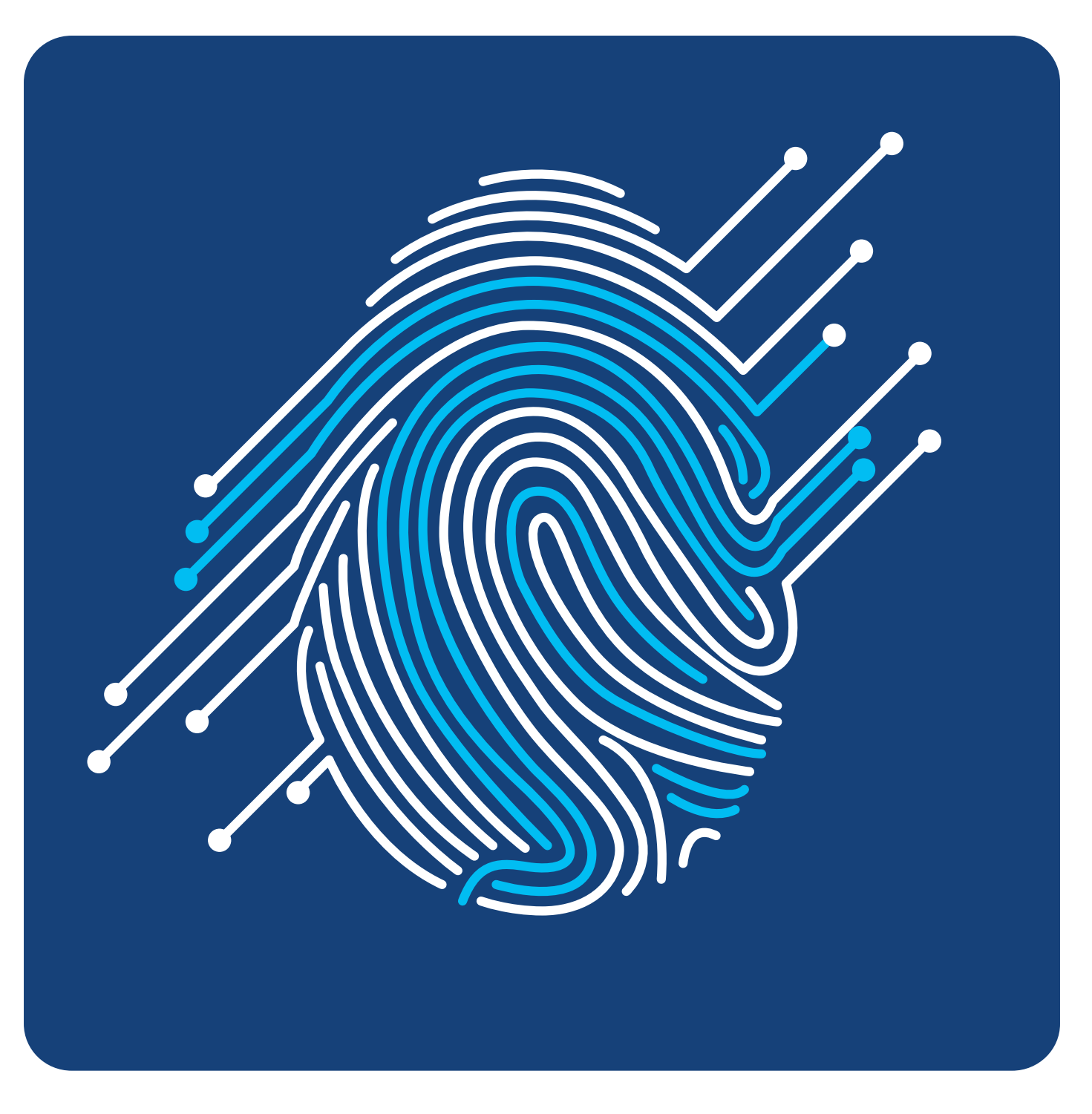

## **Увод**

Трансформација државне управе у "сервис грађана", започета усвајањем и применом Закона о општем управном поступку, као темеља поступања јавне управе у Републици Србији, могућа је, између осталог, употребом нових технологија. Закон о електронској управи дефинисао је нове елементе кориснички оријентисане јавне управе.

Компликоване поступке могуће је додатно поједноставити и убрзати коришћењем информационих технологија. Уз комплетне, јасне и на интернету лако доступне услуге остварује се ефикасна електронска управа. Смањењем дужине трајања поступака и папирологије штеде се и време и људски ресурси и ствара се могућност да се ови ресурси ефикасније употребе. Због тога је важан сегмент у оптимизацији и стандардизацији електронских услуга увођење електронске доставе аката.

## **Да ли је промена заиста неопходна?**

Папирна документација значајно успорава рад и поступање органа, захтева "шалтерски" контакт са органима, отежава обраду предмета од стране службених лица и ствара гомиле документације која је "у раду". Након одлучивања акт се потписује и оверава печатом органа и доставља путем поште.

Достава аката често траје дуже од прописаних рокова јер се "губи траг" потврди о достави, која се чак и не достави органу, чиме се смањује правна сигурност и поставља питање правоснажности одлука.

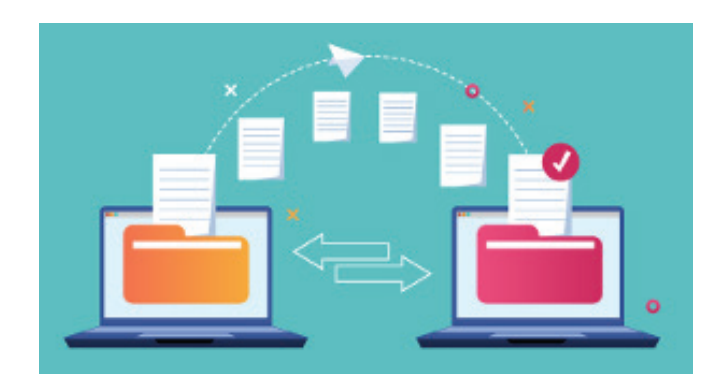

Изменама прописа којима се уређује електронска достава **скраћују се рокови и смањују трошкови штампања и доставе папирних аката**, чиме се обезбеђује **развој ефикасне јавне управе**.

## **Електронска достава**

**еДостава** је компонента система еУправе која обезбеђује органима јавне управе да електронским путем доставе акте или обавештења својим грађанима/корисницима и да притом имају информацију о тренутку уручења, односно предаје акта. На Порталу еУправа (на адреси euprava.gov.rs) креиран је систем еДостава који садржи алате за једноставно слање(креирање) пошиљке ка жељеном кориснику, било да је корисник физичко или правно лице.

Под **електронском доставом** сматра се достављање електронског документа за који се кориснику (примаоцу) аутоматски генерише потврда о електронској достави којом се доказује пријем електронског документа.

Под **обавештавањем** сматра се достављање електронског документа за које није потребно обезбедити потврду о електронској достави

којом се доказује пријем електронског документа.

#### Приступ еДостави омогућен је **органима надлежним за спровођење поступака који врше доставу**.

Примаоци (грађани и правна лица) електронску доставу и обавештења примају и прегледају у опцији **еСандуче**. Опција еСандуче доступна је сваком кориснику Портала еУправа који има креиран кориснички налог (еИД).

## **еДостава**

**систем намењен овлашћеним службеним лицима у органима управе у својству "Пошиљалац пошиљке"**

## **Органи управе као корисници еДоставе**

еДоставу користе ауторизовани корисници којима је администратор органа (у којем су запослени) омогућио коришћење овог подсистема на Порталу еУправа, односно овлашћена лица органа која спроводе поступке у којима је неопходно извршити доставу/ обавештавање. Ауторизованим корисницима отварају се налози на Порталу еУправа који могу бити:

1. Администратор органа за поступак овлашћено лице органа које додељује права овлашћеним лицима;

2. Овлашћено лице (писар) врши доставу/ обавештавање и прати статус доставе

## **Административни предуслови за коришћење еДоставе**

самоуправе именује интерним актом администратора органа за поступак и званичним актом обавештава Канцеларију за информационе технологије и електронску управу (доставити путем мејла на адресу електронске поште jls@ite.gov.rs ).

Канцеларија за информационе технологије и електронску управу омогућава приступ администратору органа за поступак и о томе га обавештава путем мејла.

Након тога овлашћени администратор органа за поступак управља корисничким налозима овлашћених лица за поступак, односно додељује права приступа за даље коришћење еДоставе на Порталу еУправа.

## **Технички предуслови за коришћење еДоставе**

Јединица локалне самоуправе набавља свим именованим лицима квалификовани електронски сертификат код званичних сертификационих тела<sup>1</sup> у Републици Србији. Како би службеници могли да користе еДоставу, потребно је да буде испуњено и неколико техничких предуслова:

- Службеник има квалификовани електронски сертификат;
- На рачунару има инсталиран квалификовани електронски сертификат;
- Службеник има еИД<sup>2</sup> на Порталу еУправа (има креиран кориснички налог);
- Службеник на рачунару има инсталиран програм за преглед .pdf докумената;

2 еИД – Портал за електронску идентификацију https://eid.gov.rs

 $^{\rm 1}$  Сертификациона тела регистрована за издавање квалификованог електронског потписа доступна су на https://epotpis.mtt.gov.rs

**Важно**: поступак и упутства за инсталацију квалификованог електронског сертификата доступни су на сајту сертификационог тела чији сертификат користите.

## **Приступ еДостави – пријава на систем**

Уколико испуњавате све предуслове за приступ еДостави описане и претходна два корака, следећи корак је да на адреси https://euprava. gov.rs у горњем десном углу одаберете опцију "Пријава".

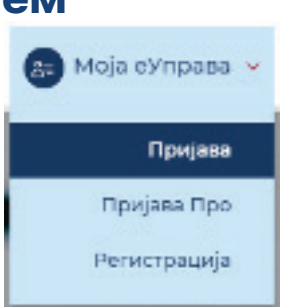

#### Као начин пријаве бирате

**"Пријава квалификованим електронским сертификатом".**

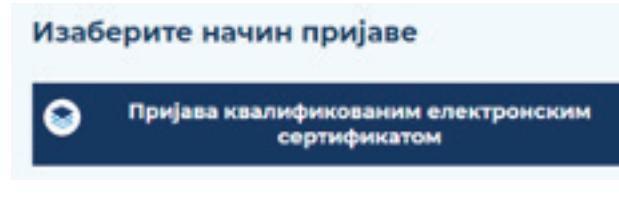

Након унетог ПИН-а Вашег квалификованог електронског сертификата отвориће вам се страница за избор улоге, где је потребно да уместо свог имена одаберете назив институције.

Одаберите назив ваше институције и потврдите кликом на дугме "Наставите".

#### Избор улоге

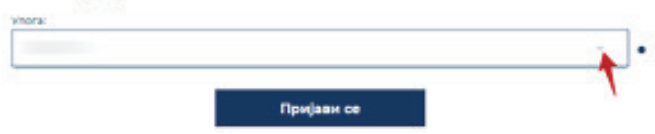

На овај начин пријавили сте се као запослени Ваше институције и имате приступ свим системима Портала еУправа за које Вас је институција овластила.

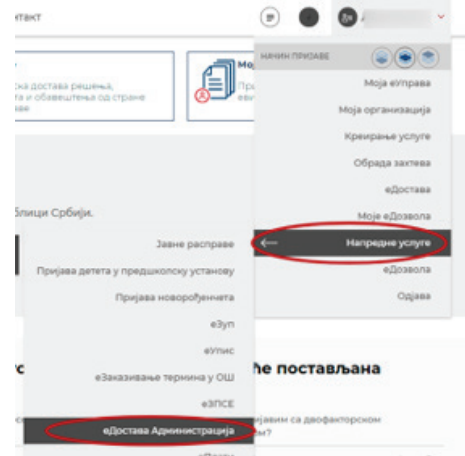

Из падајуће листе у горњем десном углу одаберите опцији "Напредне услуге" затим "еДостава Администрација".управља корисничким налозима односно додељује права приступа за даље коришћење еИД.

Уколико сте испратили све неопходне кораке за пријаву, сада се налазите на систему еДостава. Уколико имате више корисничких улога, потребно је одабрати ону која вам је у том тренутку потребна.

Могуће корисничке улоге су:

- Администратор органа за поступак
- Овлашћени лице писар

#### Изабери улогу за корисника »

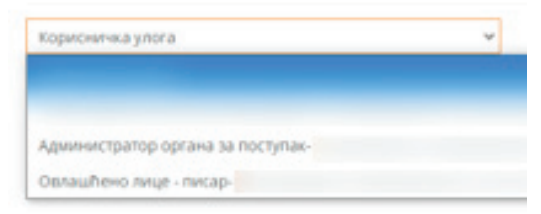

## **Администратор органа за поступак**

Службеник који има корисничку улогу "администратор органа за поступак" има следеће опције на систему еДостава:

- додавање нових корисника у оквиру институције (преглед и измена корисника)
- преглед и администрација сандучета

#### **1. Додавање нових корисника у оквиру институције**

У делу Корисници, одабиром опције "Овлашћено лице - писар", администратор органа додаје корисника са корисничком улогом овлашћено лице (писар). На дну странице одаберите опцију "Нови корисник: Овлашћено лице – писар".

#### Нови корисник: Овлашћено лице - писар

Потребно је попунити сва поља.

- Име
- Презиме
- ЈМБГ
- Телефон

• Адреса електронске поште (имејл) Затим потврдите на дугме "Сачувај".

**Преглед и измена** података за колеге које сте већ додали на систем еДостава могући су на истој страници (Корисници/Овлашћено лице © писар) у табели као на слици:

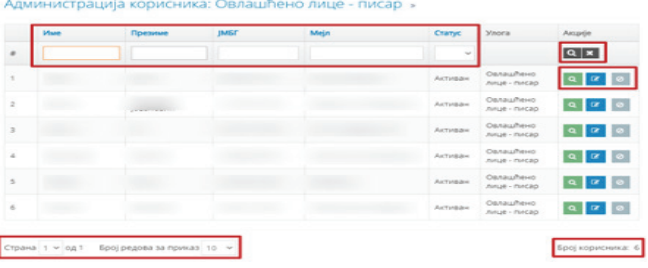

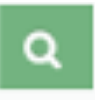

Одабиром ове иконице администратор може видети све податке о кориснику (изабраном овлашћеном лицу).

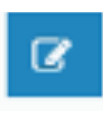

Одабиром ове иконице администратор има могућност за измену података о кориснику (писару). Дозвољена је измена свих података осим податка о ЈМБГ-у.

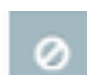

Одабиром ове иконице администратор има могућност да деактивира корисника, односно укида право приступа систему еДостава за тог корисника (писара). Брисање није могуће.

Администратор не може да брише овлашћена лица из апликације, може само да их деактивира и на тај начин им онемогућује приступ апликацији, избором иконице Деактивирај.

#### **2. Преглед и администрација сандучета**

Администратор органа у оквиру опције "Мој сандучић" има могућност да прегледа све послате акте преко система еДостава од стране његових колега овлашћених лица (писара). Администратор институције, исто као и овлашћено лице (писар), има преглед свих послатих врста докумената са одговарајућим статусима.

Преглед и администрација сандучета

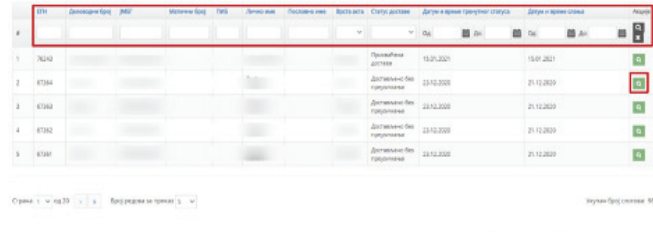

На самом дну странице администратор органа може за потребе разних извештавања у оквиру своје институције у било ком тренутку да ову комплетну листу извезе у ексел.

**ЕТ Извези у ексел** 

## **Овлашћено лице (писар)**

Слање нове пошиљке електронске доставе или обавештења овлашћено лице (писар) покреће иконицом на дну странице:

+ Нова достава или обавештење

након чега се отвара форма за слање нове доставе или обавештења.

## **Попуњавање форме за слање доставе:**

#### **1. Тип корисника**

Доставу је могуће упутити физичким и правним лицима, као и органима јавне управе:

#### **1.1. Достава физичком лицу**

Потребно је унети ЈМБГ корисника којем упућујете доставу и потврдити на дугме "провери". Након тога ће у пољу поред бити исписано име и презиме физичког лица којем упућујете доставу. Уколико се у пољу не прикажу подаци, доставу није могуће наставити, јер корисник којем сте желели да упутите доставу нема свој електронски идентитет, па самим тим нема приступ еСандучету (систем за пријем аката и обавештења).

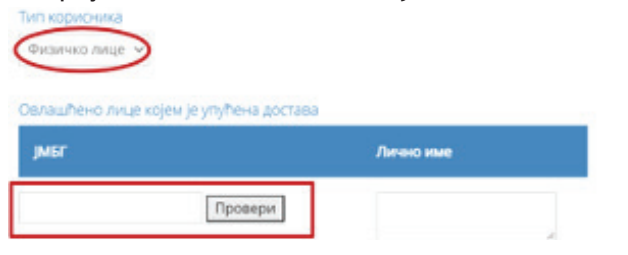

#### **1.2. Достава правном лицу**

Потребно је унети МБР (матични број) и ПИБ (Порески идентификациони број) правног лица којем упућујете доставу и потврдити на дугме "провери". Након тога ће у пољу поред бити исписан назив правног лица којем ипићијете достави.

Уколико се у пољу не прикажу подаци, доставу није могуће наставити, јер правно лице којем сте желели да упитите доставу нема свој електронски идентитет, па самим тим нема пристип еСандичети (систем за пријем аката и обавештења).

Доставу правном лицу можете послати свим лицима који су овлашћени на Порталу еУправа за то правно лице или одређеном (једно или више) овлашћеном лицу у оквиру тог правног лица (опција "додај корисника" или опција "додај све кориснике").

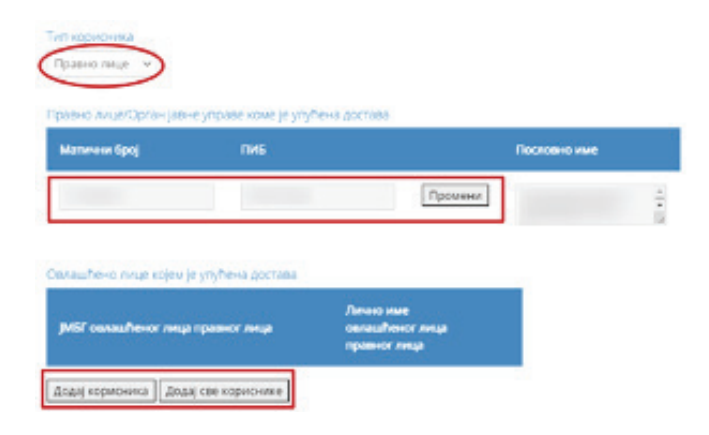

#### **1.3. Достава органу управе**

Потребно је унети МБР (матични број) и ПИБ (Порески идентификациони број) органа управе којем упућујете доставу и потврдити на дугме "провери". Након тога ће у пољу поред бити исписан назив органа управе којем упућујете доставу.

Уколико се у пољу не прикажу подаци, доставу није могуће наставити, јер орган управе којем сте желели да упутите доставу нема свој електронски идентитет, па самим тим нема приступ еСандучету (систем за пријем аката и обавештења).

Доставу органу управе можете послати свим лицима који су овлашћени на Порталу еУправа за тај орган управе или одређеном (једно или више) овлашћеном лицу у оквиру тог органа управе (опција "додај корисника" или опција "додај све кориснике").

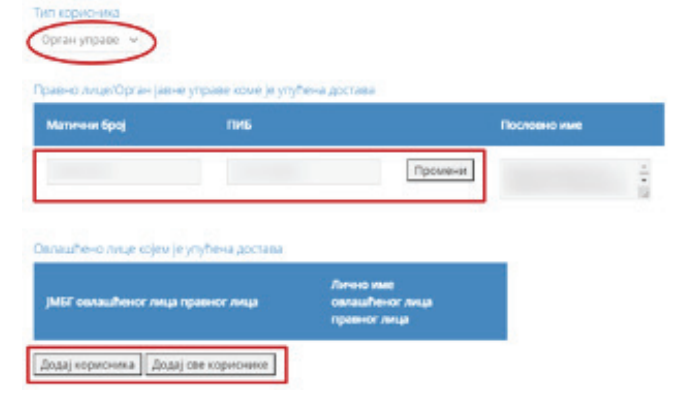

### **2. Деловодни број предмета**

Уписати деловодни број у складу са нумерацијом у оквиру Ваше институције.

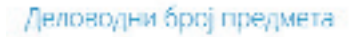

#### **3. Врста акта**

Врста пошиљке (описни податак који се придружује пошиљци као назив електронског документа који се уноси помоћу шифарника који садржи следећа поља:

- обавештење;
- решење;
- одлука;
- уверење;
- потврда;
- остало (омогућава слободан унос врсте пошиљке у поље).

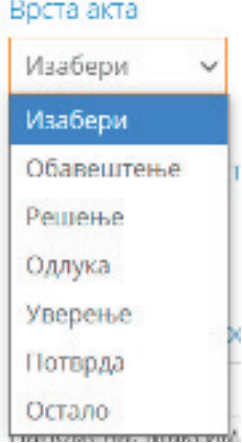

#### **4. Број покушаја доставе и рокови доставе**

**4.1. Број покушаја доставе** (број - уписана вредност 2 са могућношћу промене на 1);

Овај број покушаја означава колико пута желите да се изврши достава. Уколико сте изабрали вредност 2, достава ће поново бити послата у оном року који сте навели у пољу "Рок за поновну доставу". Уколико је корисник прихватио пошиљку одмах након прве доставе, достава неће бити поново послата. Ако и након другог слања доставе корисник не преузме пошиљку или је одбије, достава се сматра извршеном након онолико дана колико сте навели у пољима "Рок након којег се сматра да је достава извршена" или "Рок у случају одбијања пошиљке након којег се сматра да је достава извршена". Уколико сте навели вредност 1, достава ће бити послата само једном. Ако корисник не преузме пошиљку или је одбије, достава се сматра извршеном након онолико дана колико сте навели у пољима "Рок након којег се сматра да је достава извршена" или "Рок у случају одбијања пошиљке након којег се сматра да је достава извршена".

**4.2. Рок за поновну доставу** (ако је у претходном пољу 2) – уписана вредност 1 дан, са могућношћу промене броја дана (максимална вредност 30);

**4.3. Рок у случају одбијања доставе након којег се сматра да је достава извршена** уписана вредност 15 дана, са могућношћу промене броја дана (максимална вредност 60);

**4.4. Рок након којег се сматра да је достава извршена -** уписана вредност 15 дана, са могућношћу промене броја дана (максимална вредност 60).

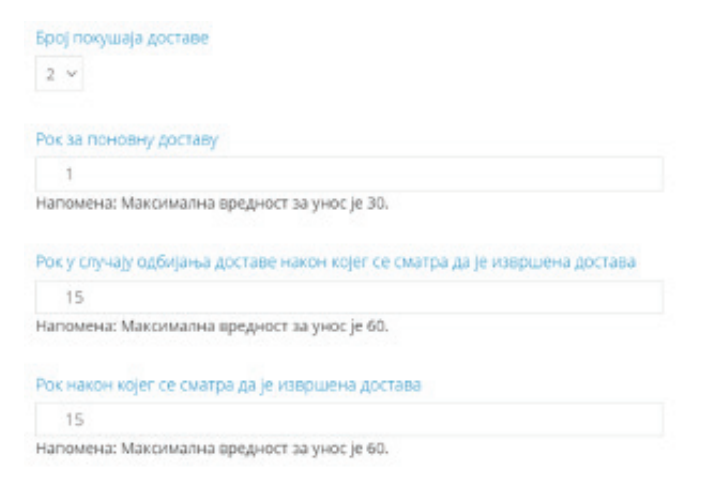

#### **5. Додавање документа доставе или обавештења**

Након уноса података писар додаје пошиљку и прилоге (као јединствен електронски документ у ПДФ формату), након чега се појављују опције "Обавести" и "Достави".

Писар бира опцију "Достави", ако је одређено да се пошиљка лично доставља, тј. ако је потребно да се генерише Потврда о достави, док опцију "Обавести" бира у ситуацијама када је потребно извршити обавештавање.

#### Документ доставе или обавештења

Нема изабраних докумената

#### Изаберите документ

Напомена: Обавезан формат документа је .пдф

Након избора опције "**Достави"** систем смешта документ у **Јединствени електронски сандучић** и генерише се **потврда о електронској достави** којој се придружује електронски временски жиг којим се потврђује време слања и означава статус пошиљке "послато". Истовремено, кориснику (странци) шаље се порука на адресу електронске поште корисника Портала еУправа: "Стигао Вам је електронски документ у Јединствен електронски сандучић". Порука се шаље кориснику и путем СМС поруке, уколико корисник изабере ту опцију на Порталу еУправа.

Ако након покушаја поновљене електронске доставе орган није добио потврду о електронској достави, систем еДостава након 15 дана мења статус у "достављено без преузимања".

Статус "није достављено" додељује систем еДостава у случају да (из техничких разлога) није успела достава у Јединствени електронски сандучић.

Ако је врста пошиљке обавештење за које није потребна лична достава (неформално обавештење), слање се врши у Јединствени електронски сандучић уз поруку: "Стигло Вам је обавештење у Јединствено електронско сандуче." на контакт податке странке и мења се статус у "послато обавештење". Електронски документ сматра се лично преузетим када орган потврди пријем потврде о електронској достави, односно када се статус обавештења/доставе промени у "достављено без преузимања".

## **Праћење статуса доставе**

Овлашћено лице (писар) на систему еДостава бира опцију "Мој сандучић" након чега се отвара листа свих покренутих достава која има следеће елементе:

- ЕГН број;
- деловодни број;
- ЈМБГ / Матични број и ПИБ;
- лично име / пословно име;
- врста пошиљке (аутоматски сепопуњава на основу избора/уписа);
- статус доставе;
- време промене статуса.

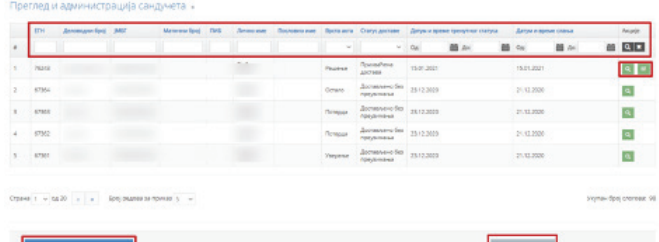

#### Могући статуси доставе су:

- Послато;
- Поново послато;
- Прихваћена достава;

7 Члан 33. Закона о електронској управи, ""Службени гласник РС" број 27 од 6. априла 2018.

8 – Члан 34. став 3. Закона о електронској управи, ""Службени гласник РС" број 27 од 6. априла 2018.<br>9 – Члан 35. Закона о електронској управи, ""Службени гласник РС" број 27 од 6. априла 2018.<br>10 Члан 35. Закона о електр

- Одбијено;
- Достављено без преузимања;
- Није достављено;
- Достављено;
- Послато обавештење.
- Овом иконицом овлашћено лице (писар) Q поново улази у предмет доставе, без могућности за било какву измену (датума, рокова и сл).
- Овом иконицом овлашћено лице (писар) R. потврђује доставу. Уколико је достава била са преузимањем, корисник (прималац) је потврдио да је преузео пошиљку, а писар потврђује да је информисан о прихватању доставе.

Након одабира појединачне (конкретне) доставе приказују се наведени елементи који се не могу мењати. Такоће, за доставе које си и статиси "прихваћена достава" појављује се опција "Потврди доставу", чијим бирањем писар мења статус доставе и "достављено" (уписује квалификовани електронски временски жиг) и преузима потврду о електронској достави као ПДФ документ.

**НАПОМЕНА:** Потврду о електронској достави могуће је преузети више пута, односно потврда се везује за конкретну доставу.

На самом дну странице овлашћено лице (писар) може за потребе разних извештавања у оквиру своје институције у било ком тренутку да ову комплетну листу извезе у ексел.

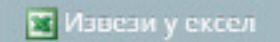

## **достави**

Потврда о електронској достави садржи следеће податке:

**1.** ЈМБГ / Евиденцијски број за странце / Матични број;

**2.** ЕГН број (аутоматски додељује систем еДостава);

**3.** деловодни број органа;

**4.** ЈМБГ овлашћеног лица корисника услуге електронске управе који је прихватило доставу; (у случају када је достава вршена према свим регистрованим корисницима за то правно лице, односно орган управе, на потврди је видљив ЈМБГ лица које је прихватило доставу, док се осталим лицима шаље обавештење да је достава прихваћена од стране конкретног лица и да им се онемогући да прихвате ту доставу.

**5.** лично име овлашћеног лица корисника услуге електронске управе које је прихватило доставу

- **6.** назив органа;
- **7.** седиште органа;
- **8.** врста пошиљке;
- **9.** статус доставе.

Ову потврду виде и могу преузети и пошиљалац (овлашћено лице –писар) и прималац (физичко или правно лице или орган управе у свом еСандучету). Потврда у електронском облику им је доступна увек и могуће је преузети више пута.

## **eСандуче**

#### **систем намењен физичким и правним лицима, као и органима управе у својству "Прималац пошиљке"**

**Јединствени електронски сандучић** на Порталу еУправа има сваки регистровани корисник (физичко лице), као и сваки запослени

који је додат као запослени на Порталу еУправа у оквиру тог правног лица или органа управе). **Потврда о електронској** 

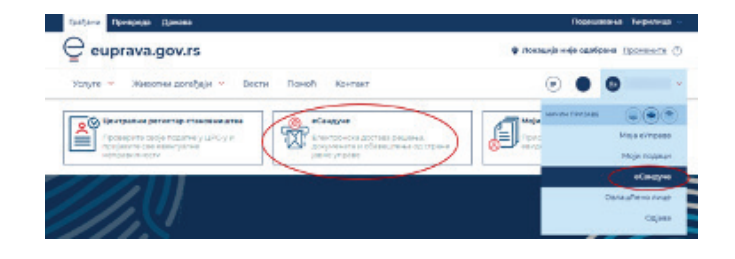

Након пријема поруке од система еДостава у вези са обавештењем или доставом и након приступа налогу, корисник приступа Јединственом електронском сандучићу "**еСандуче**", у којем се врши обавештавање, односно достава.

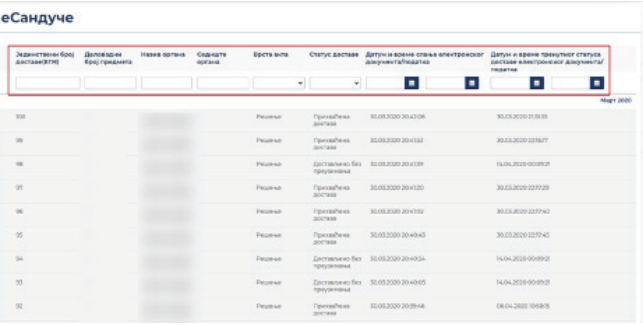

Избором опције "еСандуче" отвара се листа испоручених обавештења/достава која има следеће елементе:

#### **1.** ЕГН број;

**2.** назив органа (аутоматски се попуњава на основу ауторизације);

**3.** седиште органа (аутоматски се попуњава на основу ауторизације);

**4.** врста пошиљке (аутоматски се попуњава на основу избора/уписа);

#### **5.** статус доставе;

#### **6.** време промене статуса.

Избором појединачног обавештења/доставе корисник има опцију **преузимања** пошиљке, као и преузимања **Потврде о електронској достави**.

На дну форме отварају се опције "Прихватам" и "**Одбијам"**.

Избором опције **Прихватам,** којом странка прихвата доставу, систем еДостава генерише потврду о електронској достави у облику електронског документа (ПДФ). еДостава чува тачно време трансакције (уписује квалификовани електронски временски жиг), којим се потврђује време доставе, мења статус у "прихваћена достава".

Избором опције "**Одбијам",** којом странка одбија доставу, еДостава генерише потврду о електронској достави у форми електронског документа (ПДФ систем еДостава чува тачно време трансакције (уписује квалификовани електронски временски жиг), којим се потврђује време одбијања и мења статус у "одбијено". Истовремено, кориснику се шаље порука "Електронски документ можете преузети у Јединственом електронском сандучићу у року од 15 дана (овај рок је дефинисао пошиљалац у тренутку креирања доставе). Ако не преузмете електронски документ у наведеном року, сматраће се да је достава извршена". Ако након истека рока од 15 дана од дана обавештења орган није добио потврду о електронској достави, систем еДостава мења статус у "достављено без преузимања".

Ако након покушаја електронске доставе орган није добио потврду о електронској достави,

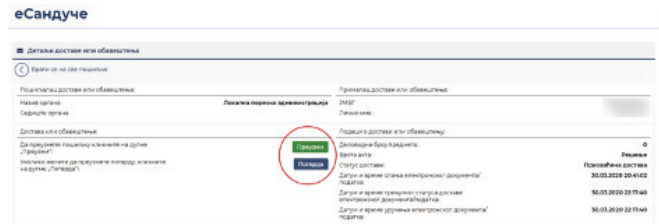

систем еДостава понавља слање у року од 24 сата од тренутка првог слања и чува тачно време трансакције (уписује квалификовани електронски временски жиг), којим се потврђује време слања и мења статус пошиљке у "неуспешна достава".

Када странка прихвати доставу приликом поновљене доставе, систем еДостава генерише потврду о електронској достави и чува тачно време трансакције (уписује квалификовани електронски временски жиг), којим се потврђује време доставе и мења статус у "прихваћена достава".

Ако странка одбије доставу приликом поновљене доставе, систем еДостава генерише потврду о електронској достави и чува тачно време трансакције (уписује квалификовани електронски временски жиг), којим се потврђује време одбијања и мења статус у "одбијено". Истовремено, кориснику се шаље порука "Електронски документ можете преузети у Јединственом електронском сандучићу у року од 15 дана. Ако не преузмете електронски документ у наведеном року, сматраће се да је достава извршена.". Ако након 15 дана од дана обавештења орган није добио потврду о електронској достави, систем еДостава мења статус у "достављено без преузимања".

Електронски документ сматра се лично преузетим када орган потврди пријем потврде о електронској достави избором опције "Потврди доставу", када се статус обавештења/доставе промени у "достављено".

## **Најчешћа питања и одговори**

#### **Да ли електронски документ има исту доказну снагу као и папирни?**

Електронском документу не може се оспорити пуноважност, доказна снага, као ни писана форма само зато што је у електронском облику $^3\!$ 

#### **Да ли се акт као електронски документ може одштампати и уручити поштом?**

Не. Акт који је потписан и/или печатиран квалификованим електронским потписом/ печатом гиби доказ аитентичности јер се и папирној верзији документа не може проверити валидност сертификата и да ли је садржај документа након потписивања мењан.

#### **Да ли се акт у папирном облику може дигитализовати и уручити електронским путем?**

Да, ако се дигитализација акта изврши у складу са прописима, односно ако је дигитализација акта обављена на један од следећих начина:

**1.** под надзором: физичког, односно овлашћеног лица физичког лица у својству регистрованог субјекта или овлашћеног лица правног лица чији је то акт, или лицa које је овлашћено за оверу потписа, рукописа и преписа у складу са законом који уређује оверу потписа, рукописа и преписа, или лица које је посебним законом овлашћено за оверу дигитализованог акта.

**2.** истоветност дигитализованог акта са оригиналом потврђена је квалификованим електронским печатом или квалификованим електронским потписом овлашћених лица овог става или лица на кога су пренете надлежности на основу којих је акт донет.

Дигитализовани акт има исту доказну снагу као оригинал у оквиру спровођења тог поступка $^4$ .

#### **Да ли електронски документ (акт) мора бити и потписан квалификованим електронским потписом овлашћеног лица и печатиран квалификованим електронским печатом органа?**

Не мора. Акт садржи обавезне елементе међу којима си: потпис овлашћеног слижбеног лица и печат органа **или други вид потврде о аутентичности**<sup>5</sup> , што даје могућност органу да аутентичност документа потврди једним квалификованим сертификатом (или потписом физичког лица или печатом органа) а да акт садржи обавезујуће елементе из печата односно потписа.

#### **Да ли се електронска достава врши искључиво у Јединствени електронски сандучић корисника услуга електронске управе?**

Не. Лична достава у електронском облику може бити регулисана посебним законом ако је у складу са законом којим се уређује електронски документ и услуге од поверења у електронском пословању $^6$ .

#### **Да ли постоје крајњи рокови за доставу и при електронској достави аката?**

Да. Електронски документ сматра се лично преузетим када корисник органу потврди пријем отварањем електронске повратнице која се аутоматски израђује након пријема документа у Јединствени електронски сандучић. Ако након

електронске доставе, у законом предвиђеном року, орган није добио електронску повратницу, достава електронског документа ће се поновити. Електронски документ и/или податак сматра се лично преузетим када орган напредним електронским печатом потврди пријем електронске повратнице. Орган је електронску доставу обавио оног дана када је корисник преузео електронски документ, односно у року од 15 дана након доставе обавештења о неуспелој достави<sup>7</sup>.

Достава може бити уређена и посебним законом (врши се само једном без поновног достављања) када се примењују законом прописани рокови (максимално је 30 дана од дана слања).

## **Релевантни прописи**

Закон о електронском документу, електронској идентификацији и услугама од поверења у електронском пословању, "Службени гласник РС" број 94 од 19. октобра 2017., доступан на адреси: https://www.pravno-informacioni-sistem. rs/SlGlasnikPortal/eli/rep/sgrs/skupstina/ zakon/2017/94/4/reg

Уредба о условима за пружање квалификованих услуга од поверења, "Службени гласник РС" број 37 од 11. маја 2018., доступна на адреси: http://www.pravno-informacionisistem.rs/SlGlasnikPortal/eli/rep/sgrs/vlada/ uredba/2018/37/2/reg

Правилник о условима за пружање услуге квалификоване електронске доставе и садржају потврде о пријему и достави електронске поруке, "Службени гласник РС" број 99 од 15. јула 2020., доступан на адреси: http://www.pravnoinformacioni-sistem.rs/SlGlasnikPortal/eli/rep/sgrs/ ministarstva/pravilnik/2020/99/1

Закон о електронској управи, "Службени гласник РС" број 27 од 6. априла 2018., доступан на адреси: https://www.pravno-informacionisistem.rs/SlGlasnikPortal/eli/rep/sgrs/skupstina/ zakon/2018/27/4/reg

Уредба о начину вођења Метарегистра, начину одобравања, суспендовања и укидања приступа сервисној магистрали органа и начину рада на Порталу еУправа, "Службени гласник РС" број 104 од 28. децембра 2018., доступна на адреси: https://www.pravno-informacionisistem.rs/SlGlasnikPortal/eli/rep/sgrs/vlada/ uredba/2018/104/3

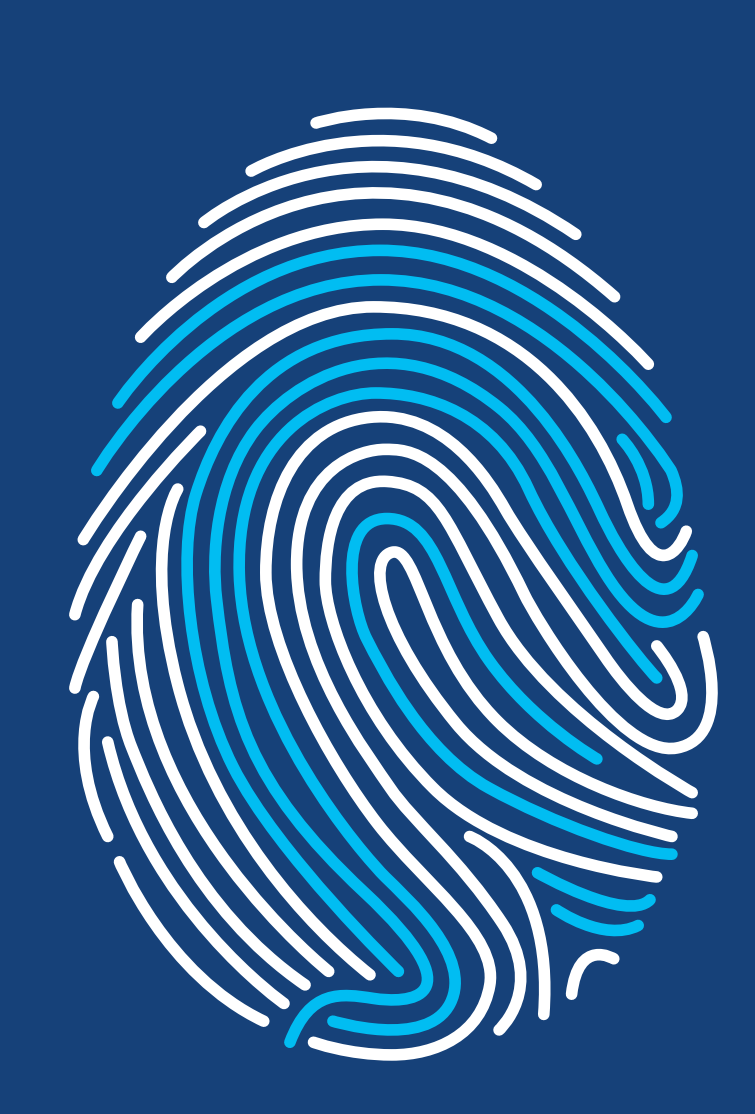

КАНЦЕЛАРИЈА<br>ЗА ИТ И еУПРАВУ

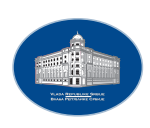

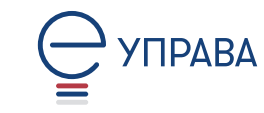

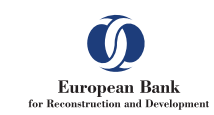

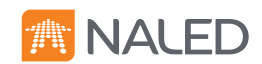